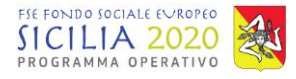

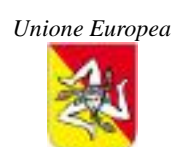

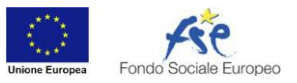

REPUBBLICA ITALIANA **Regione Siciliana**

Assessorato dell'istruzione e della formazione professionale Dipartimento dell'istruzione e della formazione professionale

*Allegato 1 - Linee guida per il caricamento e la trasmissione della progettazione esecutiva DDG* N. 267 del 25.01.2017

# **OGGETTO**

Linee guida per il caricamento e la trasmissione della progettazione esecutiva per l'avvio dei progetti finanziati a valere delle risorse previste dell'Avviso pubblico n. 8/2016 *per la "Realizzazione di percorsi formativi di qualificazione mirati al rafforzamento dell'occupabilità in Sicilia – Investimenti in favore della crescita e dell'occupazione" – Programma Operativa della Sicilia – Fondo Sociale Europeo 2014-2020*.

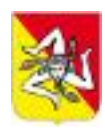

Unione Europea REPUBBLICA ITALIANA **Regione Siciliana** Assessorato dell'istruzione e della formazione professionale Dipartimento dell'istruzione e della formazione professional

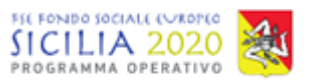

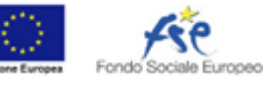

*Allegato 1 - Linee guida per il caricamento e la trasmissione della progettazione esecutiva*

*DDG* N. 267 del \_25/01/2017\_

# Sommario

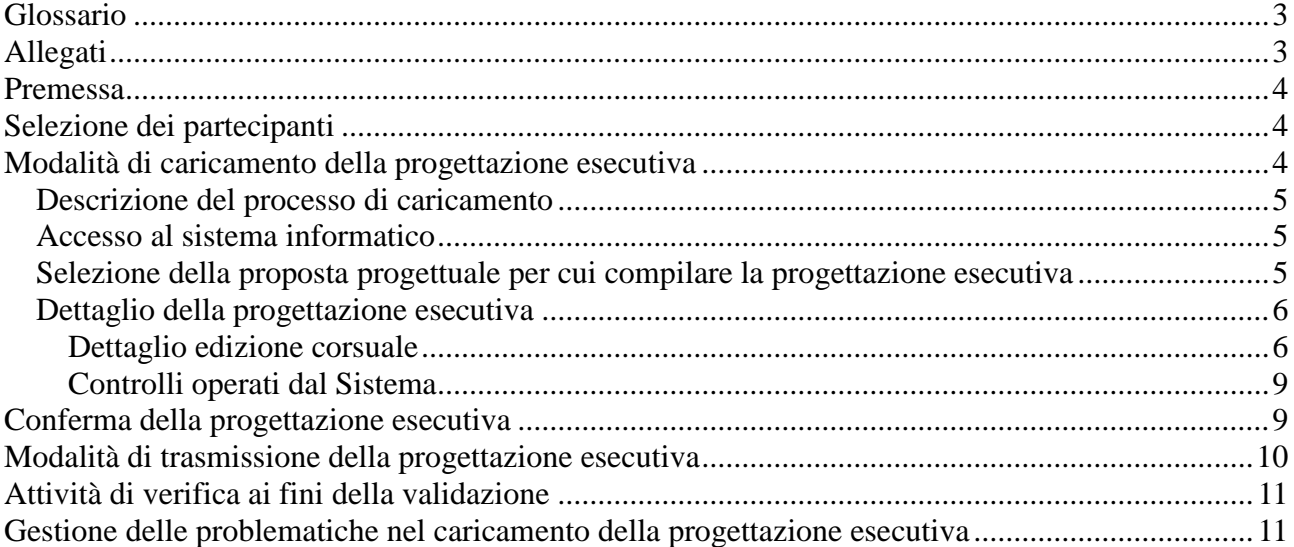

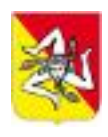

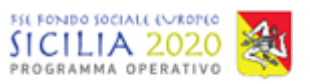

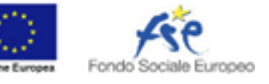

*DDG* N. 267 del \_25/01/2017\_

# <span id="page-2-0"></span>**Glossario**

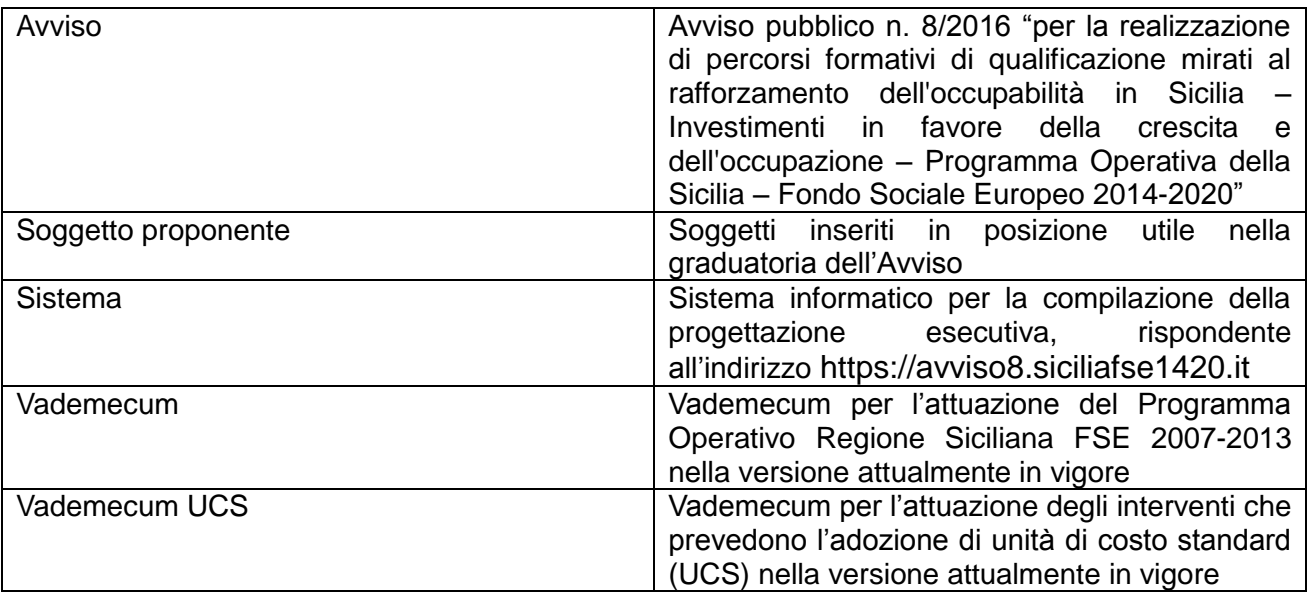

## <span id="page-2-1"></span>**Allegati**

Allegato A "Modello di *bando di selezione degli allievi*"; Allegato B "*Schema di Progettazione esecutiva*"; Allegato C "*Scheda di rilevazione dati partecipante alle attività corsuali*"

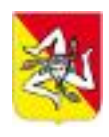

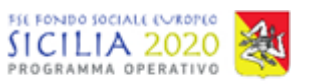

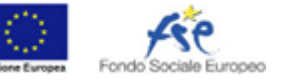

*DDG* N. 267 del \_25/01/2017\_

## <span id="page-3-0"></span>**Premessa**

I *Soggetti proponenti* devono procedere, come previsto dall'articolo 9 dell'Avviso pubblico n. 8/2016 "per la realizzazione di percorsi formativi di qualificazione mirati al rafforzamento dell'occupabilità in Sicilia – Investimenti in favore della crescita e dell'occupazione – Programma Operativa della Sicilia – Fondo Sociale Europeo 2014-2020" (di seguito Avviso), a presentare progettazione esecutiva delle edizioni corsuali che intendono avviare, entro il termine previsto dalle "*Disposizioni attuative per l'avvio dei progetti finanziati a valere delle risorse previste dell'Avviso pubblico n. 8/2016"*.

### <span id="page-3-1"></span>**Selezione dei partecipanti**

Come disposto dall'articolo 9 punto 1 dell'Avviso, i *Soggetti proponenti* devono procedere, alla pubblicazione dell'avviso di selezione dei partecipanti secondo l'Allegato A "*Modello di Bando di selezione degli allievi*". Le procedure di selezione devono rispettare le disposizioni del *Vademecum* e essere coerenti con quanto indicato dal *Soggetto proponente* nell'Allegato 2 della proposta progettuale.

## <span id="page-3-2"></span>**Modalità di caricamento della progettazione esecutiva**

I *Soggetti Proponenti* potranno procedere al caricamento della progettazione esecutiva nel *Sistema* disponibile all'indirizzo *https://avviso8.siciliafse1420.it*, a partire dal giorno lavorativo successivo alla data di pubblicazione nella GURS del provvedimento di approvazione in via definitiva della graduatoria dell'Avviso 8/2016.

Nella progettazione esecutiva ai sensi dell'articolo 9 punto 2 dell'avviso 8, il *Soggetto proponente* dovrà inserire al *Sistema,* secondo le disposizioni dell'articolo 12 punto 1 dell'Avviso e per ogni edizione corsuale che intende attivare nell'ambito proposta progettuale:

- la sede di svolgimento;
- l'elenco dei partecipanti, selezionati a seguito della procedura di selezione di cui al punto 1 del medesimo articolo 9, comprensivo di anagrafica e documentazione attinente alla procedura di selezione per un numero minimo pari a 15 per edizione corsuale ovvero 12 per edizioni rivolte a soggetti in esecuzione di pena, come previsto dall'articolo 5, punto 4 dell'Avviso;
- l'elenco del personale docente impiegato con relativi curricula o l'indicazione del personale da individuare con esperienza professionale e didattica necessaria, come previsto dall'articolo 12.1 punto vii dell'Avviso;
- le convenzioni di stage sottoscritte dalle imprese che si sono impegnate, in sede di presentazione della proposta progettuale, a ospitare gli stage;
- per le proposte rivolte a detenuti, la documentazione comprovante l'effettiva possibilità di svolgere le edizioni corsuali;
- la data di avvio previsto, il cronoprogramma e il calendario didattico di dettaglio per i primi due mesi;
- il nominativo del Responsabile esterno dell'operazione (REO).

#### **Il Soggetto proponente che intende rinunciare all'attuazione di una proposta progettuale, dovrà comunicare, esclusivamente a mezzo PEC all'indirizzo siciliafse1420@legalmail.it, la formale rinuncia sottoscritta digitalmente dal legale rappresentante.**

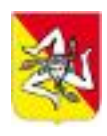

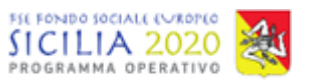

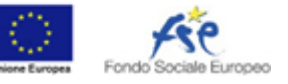

*DDG* N. 267 del \_25/01/2017\_

### <span id="page-4-0"></span>**Descrizione del processo di caricamento**

Fermo restando quanto specificato in dettaglio nei successivi paragrafi, il *Soggetto proponente* deve accedere al *Sistema* e, per ciascuna proposta progettuale, completare i dati di dettaglio della progettazione esecutiva, procedendo a:

- dichiarare l'eventuale rinuncia alle edizioni che non intende attivare o per le quali non ha raggiunto il numero minimo di allievi selezionati;
- completare le informazioni presenti nel dettaglio edizione corsuale, caricare i documenti previsti e, per ciascuna di quelle non oggetto di rinuncia, i dati relativi a "*Allievi selezionati*", "*Personale docente*", "*Cronoprogramma*", "*Calendario*", "*Convenzioni*" con le relative documentazioni allegate previste;
- verificare il superamento dei controlli generali di progetto e, conseguentemente, dei controlli specifici delle singole edizioni non oggetto di rinuncia, effettuati dal *Sistema*;
- generare il documento "*Progettazione esecutiva*" prodotto dal *Sistema*;
- confermare la progettazione esecutiva, al termine del processo di caricamento e del superamento delle verifiche formali di cui al punto precedente;
- generare al *Sistema* il documento definitivo riportante la dicitura "CONFERMATA";
- trasmettere la progettazione esecutiva all'Amministrazione, come indicato nel successivo paragrafo "*Modalità di trasmissione della progettazione esecutiva*".

### <span id="page-4-1"></span>**Accesso al sistema informatico**

L'accesso al *Sistema* avviene attraverso l'indirizzo **https://avviso8.siciliafse1420.it** con le credenziali (email e password) già utilizzate in fase di presentazione dell'istanza. Nei casi di impossibilità di accesso al *Sistema*, il Soggetto proponente potrà:

- 
- chiedere la rigenerazione della password attraverso la funzione di recupero accesso disponibile al link *Difficoltà di accesso al sistema? Recupera la password*, indicando l'indirizzo email usato in fase di presentazione dell'istanza;
- inviare una richiesta esclusivamente via PEC all'indirizzo **siciliafse1420@legalmail.it,** richiedendo la riattribuzione delle credenziali di accesso al *Sistema*, allegando la nota sottoscritta dal legale rappresentante dell'ente nella quale è indicata l'indirizzo email valido per il recapito delle nuove credenziali.

Si ricorda che, al *Soggetto proponente*, sono concesse credenziali uniche per l'accesso al *Sistema*.

### <span id="page-4-2"></span>**Selezione della proposta progettuale per cui compilare la progettazione esecutiva**

Effettuato l'accesso al *Sistema*, sarà disponibile l'elenco di proposte progettuali per cui è possibile presentare la progettazione esecutiva. Per ciascuna riga sono presenti:

- la fase dell'iter di compilazione della progettazione esecutiva (*In corso, Scaduta, Confermata, Integrazione richiesta, Validata, Non validata - Stato provvisorio, Non validata - Stato definitivo*);
- il termine entro il quale deve essere compilata e trasmessa la progettazione esecutiva;
- il pulsante di accesso alla sezione "*Progettazione Esecutiva*".

È altresì disponibile un tasto di accesso all'elenco completo dei progetti "*Vedi tutti i progetti*" che permette la visualizzazione dei progetti presentati dal *Soggetto proponente*.

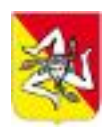

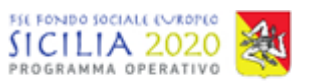

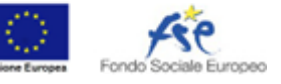

*DDG* N. 267 del \_25/01/2017\_

Per accedere al dettaglio della progettazione esecutiva di un singolo progetto, cliccare sul pulsante "*Progettazione Esecutiva*".

### <span id="page-5-0"></span>**Dettaglio della progettazione esecutiva**

Il dettaglio della progettazione esecutiva contiene:

- informazioni sulla data entro la quale il processo di caricamento e trasmissione deve essere ultimato;
- una sezione che riporta gli esiti del controllo effettuato sulla progettazione esecutiva, disponibile quando la progettazione si trova nello stato "IN CORSO" e non sia stato superato il relativo termine di presentazione; tali controlli sono esplicitati nel paragrafo "*Controlli operati dal Sistema*";
- il pulsante "*Conferma Progettazione Esecutiva*", disponibile allorché i controlli della sezione precedente abbiano dato esito positivo, lo stato della progettazione sia "IN CORSO" e non sia stato superato il relativo termine di presentazione;
- il pulsante "*Stampa Progettazione Esecutiva*", disponibile se lo stato è differente da "SCADUTO", che genera il documento compilato come da Allegato B "*Schema Progettazione Esecutiva"* riportante la dicitura "BOZZA", se la progettazione esecutiva è in stato "IN CORSO" o "*INTEGRAZIONE RICHIESTA*", o riportante la dicitura "CONFERMATA", negli altri stati;
- una sezione per l'aggiornamento o la conferma dei dati del REO associato alla proposta progettuale;
- Elenco delle edizioni corsuali , con i pulsanti "*Dettaglio edizione* corsuale" e "*Verifica edizione* corsuale".

Il pulsante "*Dettaglio edizione* corsuale" permette l'accesso alla sezione per la compilazione delle informazioni della progettazione esecutiva della singola edizione corsuale.

Il pulsante "*Verifica edizione* corsuale" fornisce il dettaglio dell'esito dei controlli sulla singola edizione corsuale. Tali controlli sono esplicitati nel paragrafo "*Controlli operati dal Sistema*".

#### <span id="page-5-1"></span>*Dettaglio edizione corsuale*

Nella sezione "*Dettaglio edizione corsuale*" sono presenti i seguenti pulsanti di accesso alle sezioni collegate, le seguenti informazioni di riepilogo e i campi da compilare per l'edizione corsuale selezionata:

- pulsanti *"Allievi selezionati", "Personale docente", "Cronoprogramma", "Calendario", "Convenzioni";*
- pulsante "*Rinuncia*" o "*Annulla rinuncia*" (se l'edizione corsuale è stata oggetto di precedente rinuncia);
- Data prevista avvio (da compilare), riepilogo numero ore aula e stage;
- Sede prevista in proposta progettuale (non modificabile) e possibilità di indicare una sede alternativa con conseguente inserimento della richiesta di autorizzazione alla variazione del documento della "*Progettazione Esecutiva*";
- Per le edizioni di progetti rivolti a detenuti, campo per il caricamento dei documenti che attestino la possibilità di svolgere le attività.

Per le sezioni "*Allievi selezionati", "Personale docente", "Cronoprogramma", "Calendario", "Convenzioni"* sono presenti le relative informazioni di riepilogo

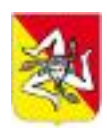

Unione Europea REPUBBLICA ITALIANA **Regione Siciliana** Assessorato dell'istruzione e della formazione professionale Dipartimento dell'istruzione e della formazione professional

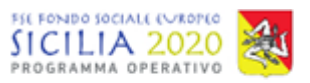

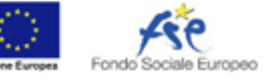

*Allegato 1 - Linee guida per il caricamento e la trasmissione della progettazione esecutiva*

#### *DDG* N. 267 del \_25/01/2017\_

Se la progettazione esecutiva si trova in stato "IN CORSO" è possibile aggiornare la data di avvio, la sede corsuale, caricare o rimuovere documenti allegati.

#### **Allievi selezionati**

Il *Soggetto proponente*, successivamente all'avvio delle procedure di selezione degli allievi, potrà procedere al caricamento dell'anagrafica dei candidati regolarmente iscritti alla selezione, inserendo al *Sistema* per ognuno i seguenti dati:

- nome, cognome e codice fiscale;
- data di nascita;
- comune di residenza o domicilio;
- conferma del possesso dei requisiti di accesso alle edizioni corsuali;
- data di presentazione dell'istanza di partecipazione.

Ai fini della validità dei suddetti inserimenti, è necessario che siano compilati tutti i dati previsti dal *Sistema* secondo i relativi formati. Per le stesse finalità, il comune di residenza o di domicilio dovranno essere collocati nel territorio della Regione Siciliana e l'età, al momento della presentazione dell'istanza di partecipazione, dovrà essere compresa tra un minimo di 18 anni e un massimo di 65 anni compiuti.

Inoltre, anche successivamente all'inserimento dei suddetti dati, è necessario caricare la seguente documentazione per ognuno dei partecipanti

- domanda d'iscrizione all'edizione corsuale come da modello Allegato C "*Scheda di rilevazione dati partecipante alle attività corsuali*", sottoscritta;
- carta di identità o permesso di soggiorno per i partecipanti stranieri;
- documento codice fiscale;
- Dichiarazione di Immediata Disponibilità al lavoro (DID) rilasciata dal Centro per l'Impiego *(escluso il caso di allievi in esecuzione di pena)*;
- copia del titolo di studio o dichiarazione di equipollenza;
- *cv* in formato europeo, sottoscritto.

Al termine della procedura di selezione dei partecipanti, il *Soggetto proponente* dovrà procedere a contrassegnare i nominativi di quelli, in possesso dei previsti requisiti, effettivamente selezionati.

Se la progettazione esecutiva si trova in stato "IN CORSO" è possibile inserire, cancellare o modificare le informazioni anagrafiche, caricare o rimuovere documenti allegati.

#### **Personale Docente**

Il *Soggetto proponente* potrà procedere al caricamento dell'anagrafica del personale docente, inserendo per ognuno i seguenti dati:

- nome, cognome, data di nascita e codice fiscale
- oppure "*Docente da individuare*" con indicazione della selezione dall'Albo dei Formatori, la tipologia di contratto e le modalità di selezione;
- anni di esperienza didattica e professionale (interi arrotondati per difetto);
- moduli insegnati
- ore di impegno previsto complessivo.

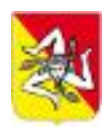

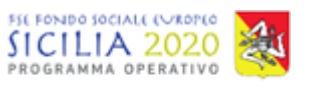

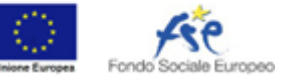

#### *DDG* N. 267 del \_25/01/2017\_

Ai fini della validità dei suddetti inserimenti, è necessario che siano compilati tutti i dati previsti dal *Sistema* secondo i relativi formati. Per le stesse finalità, è necessario che siano indicati gli anni di esperienza professionale e didattica, che sia indicato il/i moduli previsti e sia indicata almeno un'ora di impegno. Sono attribuibili solo ore intere e non frazioni delle stesse. Il monte ore indicato per i diversi docenti non deve superare il tetto massimo previsto dalle attività d'aula per l'edizione corsuale.

È necessario inoltre provvedere al caricamento del *curriculum vitae* sottoscritto dal docente, ai sensi del DPR n. 445/2000 e *s.m.i.*, nonché del documento di identità e del codice fiscale.

Resta inteso che qualora il docente sia indicato come "*personale da individuare*" il *Soggetto proponente* si asterrà dalla compilazione dei campi anagrafici, specificando la tipologia di contratto che si intende impiegare e, nei casi previsti dalle norme vigenti, l'opzione prevista nello specifico campo "*Albo dei Formatori della Regione Siciliana*" e rinviando l'inserimento dell'anagrafica al momento dell'individuazione del docente.

Se la progettazione esecutiva si trova in stato "IN CORSO" è possibile inserire, cancellare o modificare l'anagrafica, caricare o rimuovere documenti allegati.

#### **Cronoprogramma**

Il *Soggetto proponente* potrà procedere al caricamento della distribuzione delle ore previste in progetto per ogni edizione corsuale, sino a un massimo di 12 mesi, inserendo per ogni mese:

- ore di aula:
- ore stage.

Ai fini della validità dei suddetti inserimenti, il totale delle ore indicate nel cronoprogramma, per la componente aula e la componente stage, devono essere corrispondenti alle ore previste in proposta progettuale.

Se la progettazione esecutiva si trova in stato "IN CORSO" è possibile inserire o modificare i valori inseriti nel cronoprogramma.

#### **Calendario**

Il *Soggetto proponente* potrà procedere al caricamento, per ogni singola edizione corsuale, del calendario delle lezioni previste, indicando:

- data pianificata in coerenza con quella prevista per l'avvio dell'edizione corsuale;
- modulo formativo;
- ora di avvio dell'attività e numero di ore programmate.

Ai fini della validità dei suddetti inserimenti, la pianificazione delle singole ore non deve sovrapporsi con quelle già inserite per la medesima edizione corsuale e il totale delle ore indicate per ciascun modulo non deve superare le ore originariamente previste in proposta progettuale.

Se la progettazione esecutiva si trova in stato "IN CORSO" è possibile inserire, cancellare o modificare le informazioni inserite.

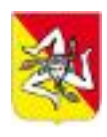

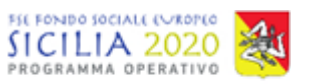

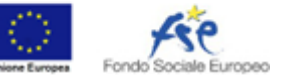

*DDG* N. 267 del \_25/01/2017\_

#### **Convenzioni**

Il *Soggetto proponente*, per ogni edizione corsuale, potrà procedere al caricamento di documenti di tipo "*Convenzione stage*" e alla conferma del numero di allievi per i quali si sono sottoscritte le convenzioni. Il *Sistema* provvederà a evidenziare un eventuale scostamento di tale numero rispetto a quanto dichiarato in proposta progettuale per gli accordi stage.

Se la progettazione esecutiva si trova in stato "IN CORSO" è possibile inserire, cancellare o modificare documenti o le informazioni di dichiarazione.

### <span id="page-8-0"></span>*Controlli operati dal Sistema*

I controlli generali sul progetto comprendono la verifica e la segnalazione di avvisi in caso di:

- eventuale diminuzione dei punteggi per i criteri D1 e D2, in caso di richiesta autorizzazione alla variazione della sede di svolgimento o alla rinuncia a edizioni corsuali;
- eventuale diminuzione dei punteggi per i criteri B4 e B5, rilevabili dal confronto della percentuale di ore erogate da personale con 10 anni di esperienza professionale/didattica sul totale delle ore di aula, rispetto alla percentuale dichiarata in proposta progettuale;
- mancato completamento delle informazioni sulle edizioni corsuali non oggetto di rinuncia;
- evidenza dell'eventuale modifica del punteggio già attribuito alla proposta progettuale in relazione a variazioni di elementi che lo hanno determinato ai fini della graduatoria, ai sensi dell'articolo 12.2 dell'Avviso.

I controlli specifici sulla singola edizione corsuale comprendono la verifica dei seguenti elementi:

- raggiungimento del numero minimo previsto di allievi selezionati inseriti a sistema;
- completamento di tutte le informazioni anagrafiche per ciascuno degli allievi inseriti e della relativa documentazione richiesta;
- regolare caricamento dell'anagrafica del personale docente e della relativa documentazione;
- copertura, per ciascun modulo, delle monte ore previsto in relazione alle ore indicate per i docenti;
- completezza delle informazioni della sezione "*Convenzioni Stage*";
- caricamento, per le proposte rivolte a detenuti, della documentazione comprovante l'effettiva possibilità di svolgere le attività;
- inserimento della data di avvio previsto;
- caricamento del cronoprogramma;
- caricamento del calendario didattico di dettaglio per un periodo pari ad almeno due mesi.

## <span id="page-8-1"></span>**Conferma della progettazione esecutiva**

La progettazione esecutiva si considera compiutamente confermata se il *Soggetto proponente* ha provveduto a:

- completare il corredo informativo e documentale come previsto dall'articolo 9 dell'Avviso in tutte le sue parti e descritto nel paragrafo "*Modalità di caricamento della progettazione esecutiva*";
- ottenere la validazione al *Sistema* delle informazioni inserite secondo quanto indicato nel precedente paragrafo;

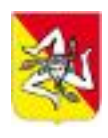

Unione Europea REPUBBLICA ITALIANA **Regione Siciliana** Assessorato dell'istruzione e della formazione professionale Dipartimento dell'istruzione e della formazione professional

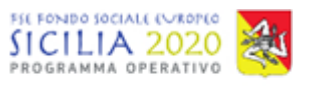

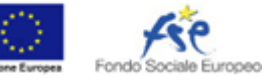

*Allegato 1 - Linee guida per il caricamento e la trasmissione della progettazione esecutiva*

#### *DDG* N. 267 del \_25/01/2017\_

 confermare la progettazione esecutiva al *Sistema* e generare il documento, riportante la dicitura CONFERMATA, come da schema Allegato B "*Schema di progettazione esecutiva*".

Successivamente alla conferma della progettazione esecutiva, le informazioni in essa contenute saranno immodificabili. Non è possibile autonomamente annullare la conferma della progettazione esecutiva, salvo apposita richiesta di intervento da inoltrare all'Amministrazione secondo le modalità indicate nel paragrafo *"Gestione delle problematiche nel caricamento della progettazione esecutiva"*. In tale caso *non sono interrotti* i termini di presentazione della progettazione esecutiva.

## <span id="page-9-0"></span>**Modalità di trasmissione della progettazione esecutiva**

Premesso che la conferma della progettazione esecutiva, di cui al precedente paragrafo, non equivale alla trasmissione della stessa, quest'ultimo adempimento si considera assolto allorché, il *Soggetto proponente* provveda a inoltrare il documento "*Progettazione esecutiva*", riportante la dicitura "*CONFERMATA*", a pena di irricevibilità, tramite PEC all'indirizzo **siciliafse1420@legalmail.it**, previa apposizione di firma digitale, conformemente a quanto disposto dall'articolo 7 punto 7 dell'Avviso, entro e non oltre il trentesimo giorno successivo alla data di pubblicazione del provvedimento di approvazione della graduatoria definitiva nella G.U.R.S. o, nei casi di cui all'art.9 punto 4 dell'Avviso, entro e non oltre il trentesimo giorno successivo alla data di ricezione della specifica richiesta da parte dell'Amministrazione.

Si evidenzia che:

- il documento prodotto dal *Sistema*, senza alcuna alterazione o stampa, deve essere sottoscritto dal legale rappresentante o da soggetto appositamente delegato, con l'apposizione di firma digitale conforme a quanto previsto Decreto Legislativo n. 82 del 7 marzo 2005 e s.m.i.;
- nell'invio tramite PEC, deve essere trasmessa una sola progettazione esecutiva relativa a una sola proposta progettuale e l'oggetto della stessa deve essere: "*Trasmissione progettazione esecutiva progetto ID \_\_\_\_*" seguito dall'ID di riferimento della stessa;
- l'obbligo della presentazione del documento di riconoscimento in corso di validità è assolto implicitamente con l'apposizione della firma digitale, pertanto non occorre allegarlo.

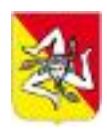

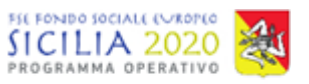

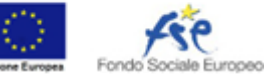

*DDG* N. 267 del \_25/01/2017\_

# <span id="page-10-0"></span>**Attività di verifica ai fini della validazione**

Successivamente alla ricezione della progettazione esecutiva, il Servizio I – Programmazione degli interventi in materia di Formazione Professionale e Formazione Permanente procederà alle verifiche di competenza, previa eventuale richiesta via PEC di integrazioni documentali o informative. L'Amministrazione provvederà, al termine del procedimento di verifica, alla variazione dello stato dell'iter procedurale al *Sistema* e alla relativa notifica via PEC, anche nei casi di validazione non riconosciuta, comunicando l'avvio del relativo procedimento.

## <span id="page-10-1"></span>**Gestione delle problematiche nel caricamento della progettazione esecutiva**

Per la richiesta di assistenza relativa a eventuali problematiche tecniche riguardanti l'utilizzo della piattaforma informatica, è possibile inoltrare specifica istanza, all'indirizzo di posta elettronica **assistenzainformaticaavvisi@regione.sicilia.it,** contentente il dettaglio del problema riscontrato. Resta inteso che la richiesta di assistenza da parte del *Soggetto proponente* non interrompe, in nessun caso, i termini per la presentazione della progettazione esecutiva.